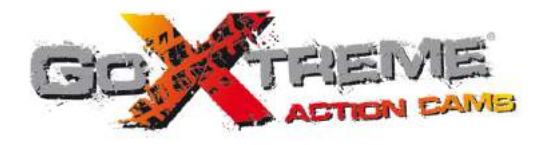

# **GOXTREME<sup>®</sup>** EXPLORER **FULL HD ACTION CAM**

Οδηγίες Χρήσης

# **Λειτουργία**

Ευχαριστούμε που επιλέξατε αυτή τη κάμερα. Παρακαλούμε διαβάστε προσεκτικά το εγχειρίδιο πριν τη χρησιμοποιήσετε και κρατήστε το σε ασφαλές μέρος για μελλοντική αναφορά σε αυτό. Η συλλογή του βιβλίου οδηγιών αναφέρετε στις τελευταίες πληροφορίες. Το εγχειρίδιο δείχνει στιγμιότυπα της οθόνης και γραφικά με στόχο να εισάγει τη ψηφιακή κάμερα μέσα από λεπτομερείς και ευθείς μεθόδους.

Λόγω το διαφορών στην Έρευνα και Ανάπτυξη και των παρτίδων παραγωγής, τα στιγμιότυπα οθόνης και τα γραφικά στο εγχειρίδιο μπορεί να διαφέρουν με αυτά στη πραγματικότητα

# **Προφυλάξεις**

Η κάρτα υψηλής ταχύτητας TF (κάρτα μνήμης πολυμέσων) Class6 ή παραπάνω απαιτείτε για αυτή τη κάμερα.

### **Οδηγίες χρησιμοποίησης της κάρτας μνήμης**

- Στη περίπτωση νέας αγορασμένης κάρτας μνήμης για πρώτη χρήση, ή ύπαρξης δεδομένων που δεν αναγνωρίζονται για τη κάμερα ή εικόνα που τραβήχτηκε από άλλη κάμερες, παρακαλώ μεριμνήστε ώστε πρώτα να διαμορφώσετε τη κάρτα μνήμης.
- Πριν τη σύνδεση/αποσύνδεση της κάρτας μνήμης, παρακαλούμε αφαιρέστε τη τροφοδοσία ρεύματος από τη κάμερα.
- Με τη χρήση της για πολλές φορές, η απόδοση της κάρτας μνήμης θα μειωθεί. Σε περίπτωση χαμηλής απόδοσης θα χρειαστεί να αγοράσετε μια νέα κάρτα μνήμης;
- Η κάρτα μνήμης είναι μια ακριβής ηλεκτρονική συσκευή. Παρακαλούμε μην τη λυγίζεται και μην τη φορτώνεται με βαριά αντικείμενα.
- Μην κρατάτε τη κάρτα μνήμης σε περιβάλλον με δυνατά ηλεκτρομαγνητικά ή μαγνητικά πεδία όπως το

να τοποθετείτε κοντά σε ηχείο ή δέκτη τηλεόρασης

με υγρό, στεγνώστε την με ένα καθαρό πανί

- Μην χρησιμοποιείτε κάρτα μνήμης που έχει χρησιμοποιηθεί με άλλες ψηφιακές μηχανές. Αν θέλετε να αποθηκεύσετε σε μια χρησιμοποιημένη κάρτα πρέπει πρώτα να τη διαμορφώσετε με τη κάμερα • Μην χρησιμοποιείτε κάρτα μνήμης που έχει διαμορφωθεί από άλλη κάμερα ή card reader.
	- Σε περίπτωση που δεν ισχύσει κάτι από τα παραπάνω, τα δεδομένα μπορεί να πάθουν ζημιά λόγω – Μη ορθής χρήσης της κάρτας – Αποσύνδεση από τη τροφοδοσία ρεύματος κατά τη διάρκεια εγγραφής, διαγραφής (διαμόρφωσης) ή διαβάσματος
	- Προτείνετε να κρατάτε αντίγραφα ασφαλείας σε άλλα μέσα όπως σκληρός δίσκος ή CD

• Μην χρησιμοποιείτε ή κρατάτε τη κάρτα μνήμης σε περιβάλλον με πολύ χαμηλή ή πολύ

• Σε περίπτωση που κρατείτε η κάρτα μνήμης ανενεργή, τοποθετείστε την σε ένα συρτάρι • Σημειώστε ότι η κάρτα μνήμης θα ζεσταθεί μετά από πολύωρη χρήση και αυτό είναι φυσιολογικό

• Κρατείστε τη κάρτα μνήμης καθαρή και μακριά από υγρά. Σε περίπτωση που έρθει σε επαφή

### **Συντήρηση κάμερας**

υψηλή θερμοκρασία

- Κρατείστε την στεγνή και σε σκοτεινό μέρος όταν παραμένει ανενεργή
- Χρησιμοποιείστε κατάλληλο προστατευτικό κάλυμμα για να αποφύγετε τη χάραξη του φακού και της οθόνης
- Σε περίπτωση καθαρισμού του φακού, πρώτα φυσήξτε τη σκόνη από την επιφάνεια, χρησιμοποιείστε ένα ρούχο ή χαρτί οπτικού καθαρισμού και σκουπίστε τον απαλά. Χρησιμοποιείτε επαγγελματικά καθαριστικά φακών για το καθαρισμό. Μην χρησιμοποιείτε οργανικούς διαλύτες.
- Μην αγγίζετε την επιφάνεια του φακού με τα δάκτυλα

# **Απαιτήσεις συστήματος**

Όταν χειρίζεστε τη κάμερα, παρακαλούμε πάρτε ως δεδομένο τις παρακάτω απαιτήσεις για τη χρήση υπολογιστή. Προτείνετε έντονα να χρησιμοποιείτε καλύτερο υπολογιστή για τη λειτουργία της κάμερας για να επιτύχετε το μέγιστο αποτέλεσμα. Η ελάχιστες απαιτήσεις είναι:

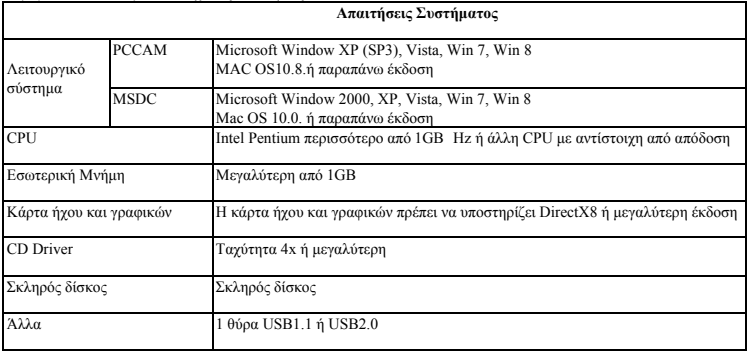

### **Χαρακτηριστικά Λειτουργιών**

Αυτή η κάμερα είναι εξοπλισμένη με διάφορα χαρακτηριστικά και λειτουργίες:

- Ψηφιακό VDR
- Ψηφιακή κάμερα (5MP)
- Μαζική αποθήκευση (Αφαιρούμενος δίσκος)
- Κάμερα υπολογιστή
- 8x ψηφιακό ζουμ
- Τηλεχειριστήριο υπερύθρων

# **Εμφάνιση**

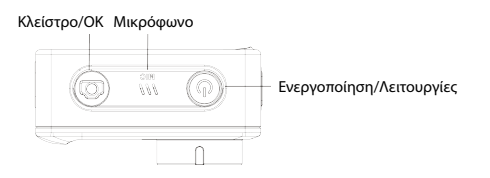

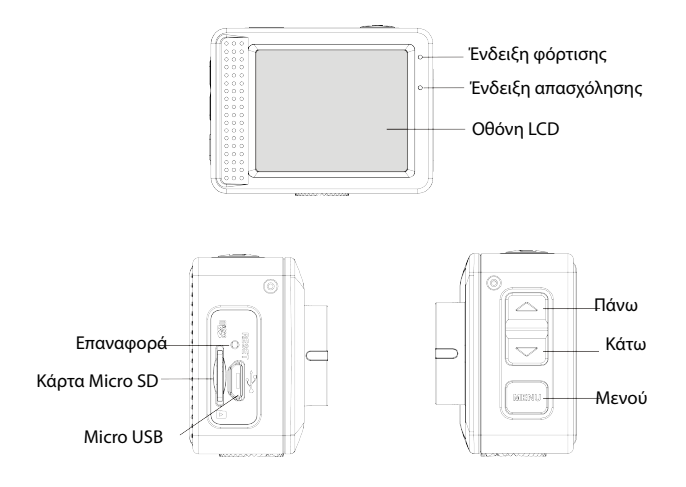

5

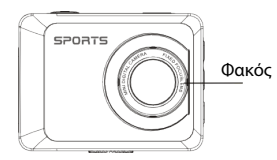

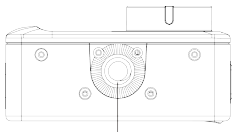

Οπή για την εφαρμογή τριπόδου

# **Λειτουργίες πλήκτρων και Ενδείξεις**

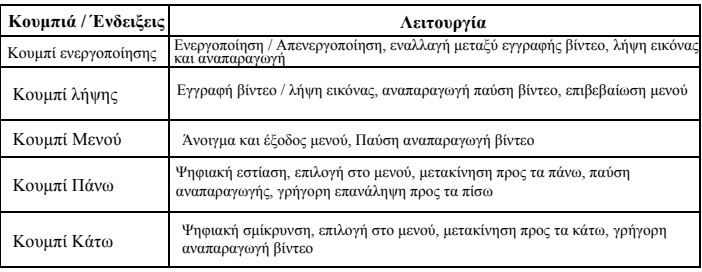

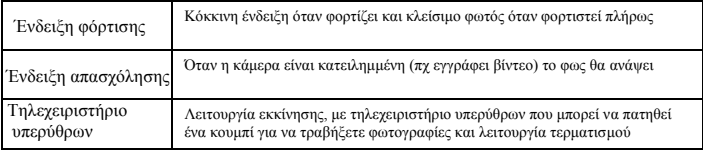

# **Έναρξη χρήσης**

### **1.Φόρτιση ενσωματωμένης μπαταρίας λιθίου**

Η κάμερα είναι εξοπλισμένη με ενσωματωμένη μπαταρία λιθίου 3,7V. Βεβαιωθείτε ότι υπάρχει ισχύς για τη κάμερα και να τη φορτίζεται περιοδικά σε περίπτωση χαμηλής ισχύς.

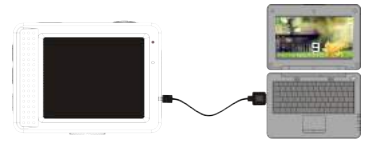

Συνδέστε τη κάμερα στον υπολογιστή για να φορτίζει όταν είναι απενεργοποιημένη. Η ένδειξη φόρτισης θα ανάψει όταν φορτίζει και θα κλείσει όταν η μπαταρία φορτιστεί πλήρως. Γενικά η μπαταρία μπορεί να <br>φορτίσει σε 2-4 ώρες.

### **2. Πώς να χρησιμοποιείτε τη κάρτα μνήμης**

2.1 Εισάγετε ορθά τη κάρτα TF στην υποδοχή κάρτας όπως επιδεικνύεται δίπλα στην υποδοχή

2.2 Για να αφαιρέσετε τη κάρτα TF, πατήστε την άκρη της κάρτας απαλά και αυτή θα εξαχθεί.

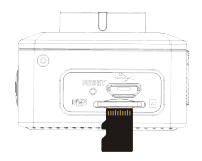

**Σημείωση: Η κάμερα δεν είναι εξοπλισμένη με ενσωματωμένη μνήμη. Παρακαλούμε εισάγετε κάρτα μνήμης πριν τη χρήση. Πριν τη χρήση της κάμερας, είναι απαραίτητο να διαμορφώσετε τη κάρτα μνήμης στη κάμερα.**

### **3. Έναρξη και τερματισμός**

- 3.1 Έναρξη: πατήστε το κουμπί POWER για 3 δευτερόλεπτα, η κάμερα θα εμφανίσει την οθόνη έναρξης και μπαίνει σε κατάσταση ενεργοποίησης.
- 3.2 Τερματισμός: πατήστε το κουμπί POWER όταν η κάμερα δεν εκτελεί κάποια λειτουργία για να τερματίσει
- 3.3 Αυτόματος τερματισμός: η κάμερα θα κλείσει αυτόματα όταν είναι σε ανενεργή κατάσταση για κάποιο χρόνο για να εξοικ**ονομήσει ενέργεια. Ο προκαθορισμένος χρόνος αυτόματου τερματισμού είναι 3 λεπτά.**
- 3.4 Τερματισμός σε χαμηλή ενέργεια: όταν η μπαταρία είναι σε χαμηλή στάθμη, η οθόνη LCD θα εμφανίσει την ένδειξη
- Παρακαλούμε φορτίστε αμέσως τη μπαταρία. Όταν το εικονίδιο γίνει κόκκινο και αναβοσβήσει, η κάμερα θα κλείσει αυτόματα.

### **4. Εναλλαγή τρόπων λειτουργίας**

Η κάμερα έχει 3 λειτουργίες: λειτουργία φωτογραφίας, λειτουργία εγγραφής και λειτουργία να αναπαραγωγής. Χρησιμοποιείστε το κουμπί ενεργοποίησης για να εναλλάξετε τις λειτουργίες μετά την εκκίνηση.

Λειτουργία εγγραφής: για την εγγραφή βίντεο

Λειτουργία φωτογραφίας: για λήψη φωτογραφιών

Λειτουργία αναπαραγωγής: για να αναπαράγεται ένα εγγεγραμμένο βίντεο

### **5. Ενδείξεις**

**.** 

5.1 Ένδειξη απασχόλησης: Όταν η κάμερα δουλεύει (πχ εγγράφει βίντεο) η ένδειξη θα ανάψει

5.2 Ένδειξη φόρτισης: Σε κατάσταση απενεργοποίησης, η ένδειξη σημαίνει ότι ξ κάμερα φορτίζει

#### **6. Λειτουργία φωτογραφίας/εγγραφής**

Μπαίνει αυτόματα σε λειτουργία εγγραφής

Πατήστε το κουμπί λήψης για έναρξη εγγραφής και πατήστε το ίδιο κουμπί για να σταματήσει η εγγραφή. Πατήστε το κουμπί λήψης για να τραβήξετε μια φωτογραφία.

Σε λειτουργία επανεγγραφής/φωτογραφίας πατήστε Πάνω/Κάτω για ψηφιακή εστίασης/σμίκρινσης

#### **6.1 Οθόνη σε κατάσταση λήψης φωτογραφίας**

- 1. Λειτουργία φωτογραφίας
- 2. 3 φωτογραφίες συνεχείς λειτουργίας λήψης
- 3. Λειτουργία χρονοδιακόπτη
- 4.Ανάλυση φωτογραφίας
- 5. Ποιότητα φωτογραφίας
- 6. Διαθέσιμες λήψης
- 7. Εικονίδιο ψηφιακού zoom
- 8. Κατάσταση μπαταρίας
- 9. Ανίχνευση προσώπου

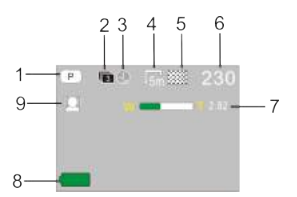

### **6.2 Οθόνη σε λειτουργία εγγραφής βίντεο**

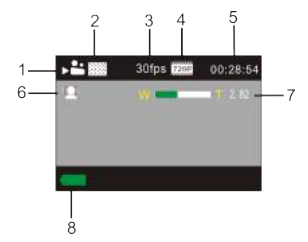

- 1. Λειτουργία βίντεο
- 2. Ποιότητα βίντεο
- 3. Ρυθμός εγγραφής βίντεο
- 4. Ανάλυση βίντεο
- 5. Διαθέσιμος χρόνος εγγραφής
- 6. Αναγνώριση προσώπου
- 7. Εικονίδιο ψηφιακού zoom
- 8. Κατάσταση μπαταρίας

#### **Σημείωση:**

**1. Όταν χρησιμοποιείτε το μέγεθος HD ή FHD βίντεο, πρέπει να χρησιμοποιήσετε τη κάρτα υψηλής ταχύτητας TF Class 6 και πάνω**

**2. Αυτόματο κλείσιμο εικόνας κατά την εγγραφή για εξοικονόμηση ενέργειας. Ο χρήστης μπορεί να πιέσει ελαφρά το κουμπί ενεργοποίησης ή το κουμπί λήψης για ενεργοποιήσετε και πάλι την οθόνη.**

**Αφού φτάσετε το μέγιστο χρόνο των 29 λεπτών η κάμερα θα σταματήσει αυτόματα. Μπορεί να επανεκκινήσει μόνο χειροκίνητα.** 

### **7. Λειτουργία ρυθμίσεων Μενού**

# **7.1 Εμφάνιση Μενού**

Σε λειτουργία φωτογραφίας, εγγραφής και αναπαραγωγής πατήστε το κουμπί του Μενού για να ανοίξετε το μενού, πατήστε τα κουμπιά Πάνω/Κάτω για να επιλέξετε και πατήστε το κουSμπί Λήψης για να μπείτε στα υπομενού. Όταν επιλέγετε το μενού, το επιλεγμένο μενού θα εμφανιστεί με μπλε φόντο.

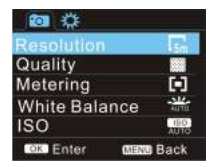

Λειτουργία Μενού Φωτογραφίας Μενού εγγραφής βίντεο

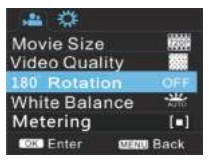

# **7.2 Λειτουργία μενού ρυθμίσεων συστήματος**

Μετά το άνοιγμα του Μενού με το κουμπί μενού, πατήστε το κουμπί ενεργοποίησης για μπείτε στο κύριο μενού των ρυθμίσεων, πατήστε το κουμπί Πάνω/Κάτω για να επιλέξετε μενού και έπειτα πατήστε το κουμπί λήψης για να επιβεβαιώσετε την είσοδο στο εκάστοτε υπομενού. Στο υπομενού, πατήστε το κουμπί Πάνω/Κάτω για να επιλέξετε και το κουμπί Λήψης για επιβεβαίωση. Μετά την επιστροφή στο κύριο μενού, πατήστε το κουμπί Μενού για να βγείτε από το μενού.

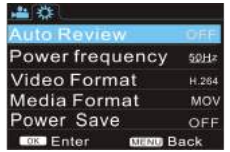

Λειτουργία μενού συστήματος

# **7.3 Ρύθμιση ημερομηνίας και ώρας**

Πατήστε το κουμπί Μενού για να ανοίξετε το μενού, πατήστε το κουμπί Ενεργοποίησης για μπείτε στο μενού ρυθμίσεων και πατήστε το κουμπί λήψης για επιβεβαίωση. Πατήστε το Κάτω κουμπί και επιλέξτε "Date and Time" στο μενού και πατήστε το κουμπί Λήψης για να μπείτε στο παράθυρο ρυθμίσεων.

Στο παράθυρο ρυθμίσεων, πατήστε το κουμπί ενεργοποίησης για να επιλέξετε τα στοιχεία για ρύθμιση και πατήστε το Πάνω κουμπί ή το Κάτω κουμπί για προσαρμογή, πατήστε το κουμπί Λήψης για επιβεβαίωση με την ολοκλήρωση της προσαρμογής ή πατήστε το κουμπί Μενού για να ακυρώσετε τη ρύθμιση και να εξέλθετε. Τελικά, πατήστε το κουμπί Μενού για εξέλθετε από τη λειτουργία ρυθμίσεων.

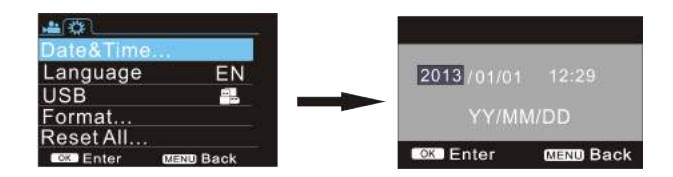

# **7.4 Λειτουργία ρύθμισης μενού αναπαραγωγής**

Πατήστε το κουμπί Μενού για να ανοίξετε το κυρίως μενού, πατήστε το κουμπί Πάνω ή Κάτω για να επιλέξετε το μενού, πατήστε το κουμπί Λήψης για να μπείτε στο υπομενού. Στο υπομενού, πατήστε το κουμπί Πάνω ή Κάτω για επιλογή και πατήστε το κουμπί Λήψης για επιβεβαίωση. Μετά την επιστροφή στο κύριο μενού, πατήστε το κουμπί Μενού για να βγείτε από το μενού.

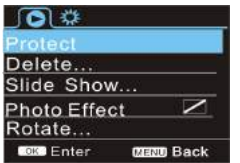

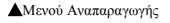

# **8. Λειτουργία αναπαραγωγής**

Πατήστε το κουμπί Ενεργοποίησης για να μπείτε στη λειτουργία αναπαραγωγής, για να δείτε εικόνες/βίντεο και να αναπαράξετε το βίντεο που εγγράφηκε με τη κάμερα αυτή. Πατήστε το κουμπί Πάνω/Κάτω για μπείτε σε προηγούμενες ή επόμενες φωτογραφίες/βίντεο. Αναπαραγωγή βίντεο: Πατήστε το κουμπί Λήψης για να ξεκινήσετε/παύσετε το βίντεο, πατήστε το κουμπί πάνω κάτω για να αναπαράξει γρήγορα προς τα εμπρός/πίσω, πατήστε το κουμπί ΜΕΝΟΥ για να σταματήσετε την αναπαραγωγή βίντεο.

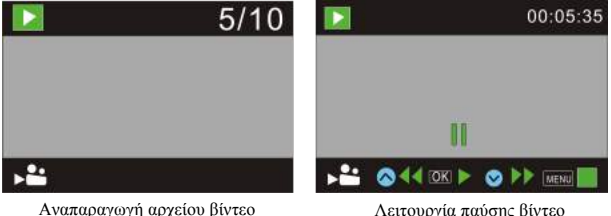

### **9. Συνδέστε τον υπολογιστή για να κατεβάσετε φωτογραφίες/βίντεο**

Όταν η κάμερα συνδέεται με ένα υπολογιστή και μπεί σε λειτουργία αφαιρούμενου δίσκου, θα προστεθεί ένα εικονίδιο αφαιρούμενου δίσκου στο παράθυρο του «Ο υπολογιστής μου». Η φωτογραφία ή το αρχείο βίντεο μπορεί να είναι αποθηκευμένο στο κατάλογο «DCIM\100MEDIA» στον αφαιρούμενο δίσκο. Μπορείτε να μπείτε στο κατάλογο και να αντιγράψετε τα αρχεία στο σκληρό δίσκο του υπολογιστή σας.

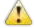

Σημείωση: Κατά τη μετακίνηση των αρχείων, απαγορεύεται να αποσυνδέσετε τη σύνδεση USB και να αφαιρέσετε τη κάρτα μνήμης όταν το USB είναι συνδεμένο, απαγορεύεται επίσης για να αποφευχθεί η απώλεια δεδομένων.

# **Χρησιμοποιήστε της λειτουργίες της κάμερας**

Όταν η κάμερα είναι ενεργή, πατήστε το κουμπί ενεργοποίησης για να μπείτε μετά τη σύνδεση της κάμερας με τον υπολογιστή.

Ή στις Ρυθμίσεις μενού η επιλογή USB στις επιλεγμένες UVCH264 ή UVCMJPG διαμορφώσεις στη κάμερα. Σημείωση: Σε περίπτωση PCCAM, version 1 είναι XP sp3 ή παραπάνω.

# **Τεχνικοί παράμετροι**

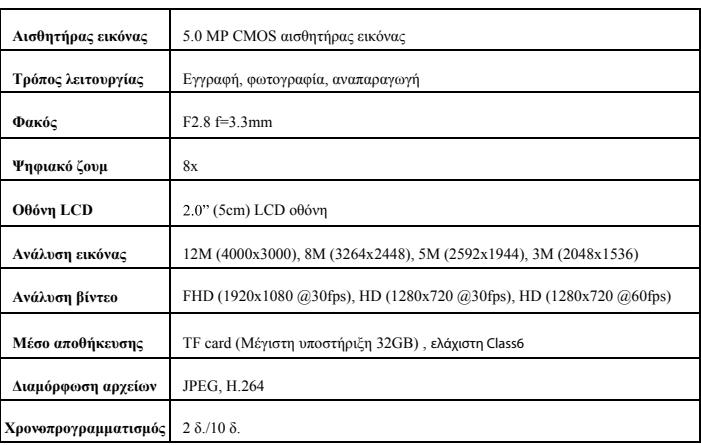

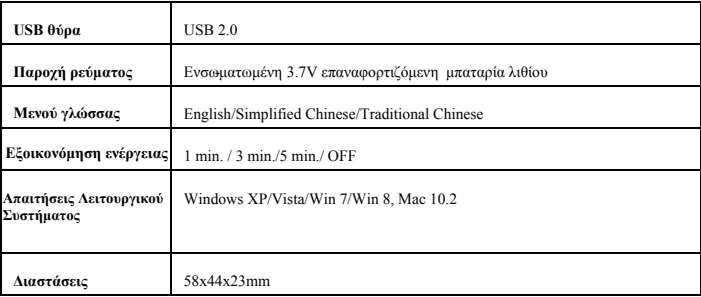

**Σημείωση:** Ο σχεδιασμός του προϊόντος γίνεται βασιζόμενοι στις πιο πρόσφατες πληροφορίες όταν συντάξαμε αυτό το βιβλίο οδηγιών. Οι προδιαγραφές υπόκεινται σε αλλαγές χωρίς προειδοποίηση. Το προϊόν υπόκεινται στη πραγματική κάμερα.

Παρακαλούμε χρησιμοποιήστε κάρτες microSD εώς 32GB, ελάχιστης Class6 (δεν συμπεριλαμβάνετε).

Ο χρόνος εγγραφής εξαρτάται από την ανάλυση.

Χρόνος ζωής μπαταρίας - πεξαρτώμενη από τις ρυθμίσεις και την εξωτερική θερμοκρασία εώς 90 λεπτά κάτω από τις βέλτιστες συνθήκες

Πριν χρησιμοποιήσετε τη κάμερα στο νερό παρακαλούμε επιβεβαιώστε ότι όλα τα καλύματα και τα κλειδώματα είναι ερμητικά κλειστά και σφραγισμένα στη κάμερα και στην υποβρύχια θήκη. Μετά τη χρήση, καθαρίστε το περίβλημα από το αλάτι και το χλώριο και αφήστε τη ν να στεγνώσει. Η κάμερα δεν πρέπει να εκτείθεται σ ε υψηλές θερμοκρασίες και διαφορών υγρασίας για να αποφευχθεί η συμπύκνωση εσωτερικά του περιβλύματος ή πίσω από το το φακό. Μετά την υποβρύχια χρήση, η θήκη πρέπει να μένει ανοιχτή για να αποφευχθεί η συμπύκνωση ή η σ κουριά.

#### **DECLARATION OF CONFORMITY**

*easypix herebly declares that the product GoXtreme Explorer is in conformity* 

to all the essential requirements of Directive 1999/5/EC. The declaration of conformity can be dunloaded here:

*http://www.easypix.info/download/pdf/doc\_goxtreme\_ explorer.pdf* 

*For technical help please visit our support area on www.easypix.eu.*

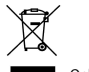

**D** Only EU

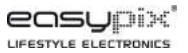